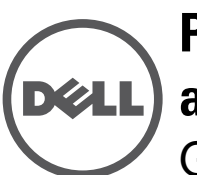

# **Ponto de acesso Dell Networking W-IAP277 Instant para ambientes externos**

Guia de instalação

O Ponto de acesso Dell W-IAP277 Instant (IAP) é um ponto de acesso (AP) sem fio dual radio reforçado para ambientes externos de acordo com o padrão IEEE 802.11ac. Esse ponto de acesso Instant oferece funcionalidade 802.11ac a 2,4 GHz e 5 GHz e suporte simultâneo a serviços wireless já existentes no padrão 802.11a/b/g/n, utiliza tecnologia MIMO (Multiple Input, Multiple Output) e outras técnicas de alto desempenho de transmissão.

## **Operações do W-IAP277**

- Transceptor sem fio
- Ponto de acesso sem fio Instant (IEEE 802.11 a/b/g/n/ac)
- Monitor de ar sem fio (IEEE 802.11 a/b/g/n/ac)
- Funcionalidade de comunicação em rede independente de protocolo
- Compatibilidade com PoE IEEE 802.3at

## **Visão geral do guia**

- ["Visão geral do hardware do W-IAP277" na página 3](#page-2-0) fornece uma visão geral detalhada do hardware do ponto de acesso W-IAP277 Instant.
- ["Antes de começar" na página 5](#page-4-0) contém perguntas a fazer e itens a considerar na implantação de uma rede sem fio externa.
- ["Instalação do IAP" na página 7](#page-6-0) descreve o processo de várias etapas da instalação e implantação bem-sucedida do ponto de acesso W-IAP277 Instant.
- ["Segurança e conformidade com as normas" na página 12](#page-11-0) fornece informações sobre conformidade com normas de segurança e regulamentações.

## **Conteúdo da embalagem**

- Ponto de acesso W-IAP277 Instant
- 2 prensas-cabo
- Cabo do console USB
- 1 cavilha de cobre
- l parafuso M4x6
- Guia de instalação (este documento)
- Guia de inicialização rápida
- Informações sobre segurança, meio ambiente e normas da Dell
- Contrato de licença de software da Dell
- Informações sobre garantia e suporte da Dell

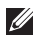

**NOTA:** As tampas à prova de intempéries para interfaces de alimentação Ethernet, Console e energia estão conectadas ao IAP na embalagem.

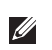

 $\mathscr{U}$ 

**NOTA:** Os kits de montagem AP-270-MNT-H1 e AP-270-MNT-H2 para utilizar com o ponto de acesso W-IAP277 Instant são vendidos separadamente. Entre em contato com um representante de vendas da Dell para saber os detalhes.

**NOTA:** Informe o fabricante em caso de peças incorretas, em falta ou danificadas. Se possível, guarde a caixa, incluindo os materiais originais de embalagem. Use esses materiais para re-embalar o produto e devolvê-lo ao fabricante se necessário.

## <span id="page-2-0"></span>**Visão geral do hardware do W-IAP277**

**Figura 1** *Vista frontal do W-IAP277* 

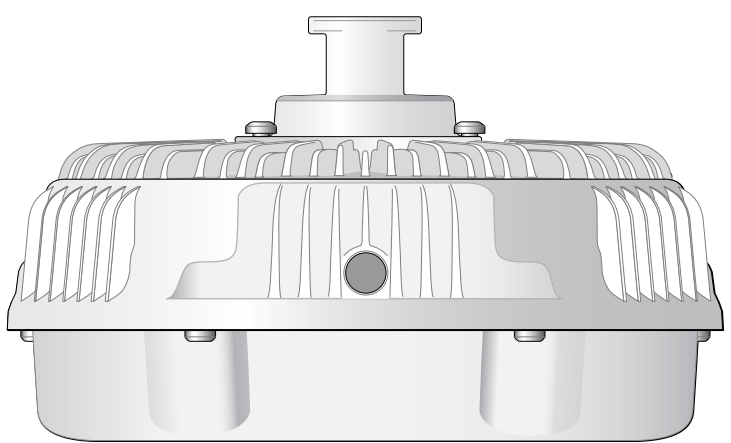

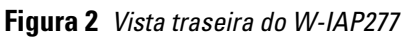

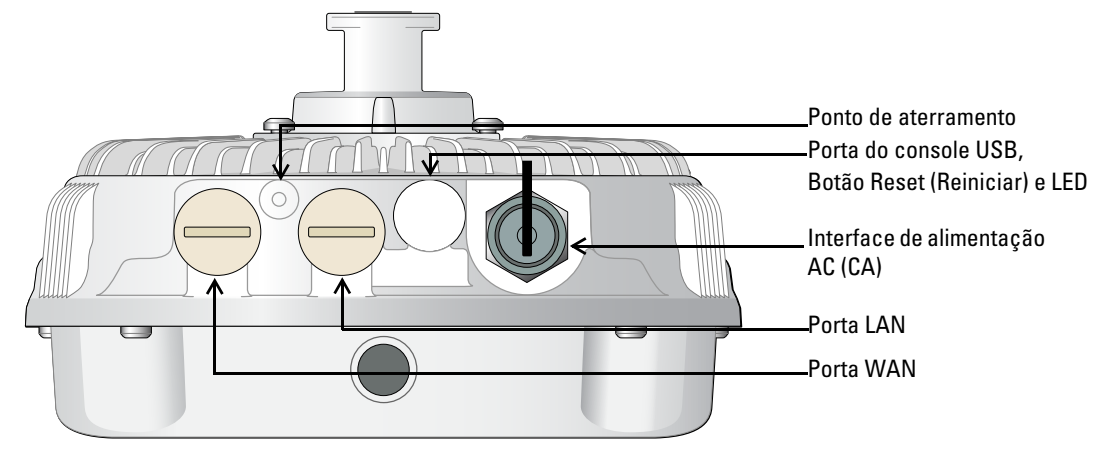

### **LED**

O ponto de acesso W-IAP277 Instant é equipado com um LED que indica o status do sistema do IAP.

<span id="page-2-1"></span>**Tabela 1** *Status do LED do W-IAP277 durante a inicialização*

| <b>LED</b>        | <b>Cor/Estado</b>                         | <b>Significado</b>                                                                           |  |
|-------------------|-------------------------------------------|----------------------------------------------------------------------------------------------|--|
| LED do<br>sistema | Apagado                                   | Alimentação não fornecida ao IAP                                                             |  |
|                   | Vermelho                                  | Inicialização inicial                                                                        |  |
|                   | Verde - piscando                          | IAP iniciando                                                                                |  |
|                   | Verde - fixo                              | IAP pronto e conexão Ethernet de 1000 Mbps estabelecida. O LED apaga<br>após 1200 segundos   |  |
|                   | Verde - Amarelo, período de 6<br>segundos | IAP pronto e conexão Ethernet de 10/100 Mbps estabelecida.<br>O LED apaga após 1200 segundos |  |

<span id="page-3-1"></span>**Tabela 2** *Status do LED do W-IAP277 durante o funcionamento*

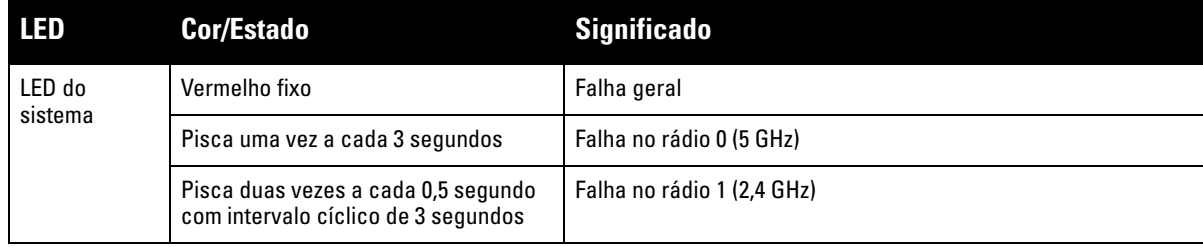

### **Porta do console USB**

A porta do console USB Micro-B permite conectar o IAP a um terminal serial ou laptop para viabilizar o gerenciamento local direto. Use o cabo do console USB fornecido para conectar o IAP. Você pode baixar o driver necessário para o adaptador USB-UART do site **download.dell-pcw.com** sob a guia **Tools & Resources**.

Use a seguinte configuração para acessar o terminal:

**Tabela 3** *Configurações do console*

| Taxa de<br>transmissão dados | <b>Bits de</b> | <b>Paridade</b> | Bits de<br>parada | Controle de<br>fluxo |
|------------------------------|----------------|-----------------|-------------------|----------------------|
| 9600                         |                | Nenhuma         |                   | Nenhum               |

### **Portas Ethernet**

O ponto de acesso W-IAP277 Instant é equipado com duas portas Gigabit Ethernet 10/100/1000Base-T (RJ-45) (porta WAN e LAN) para conectividade de rede cabeada. A porta WAN oferece suporte ao PoE (Power over Ethernet) 802.3at, admitindo 48 V CC (DC) de potência nominal como um dispositivo definido por padrões (PD) alimentado por uma fonte de alimentação (PSE), como injetor PoE midspan.

Essas portas possuem conectores RJ-45 fêmea com o esquema de pinos detalhado na [Figura 3.](#page-3-0)

### <span id="page-3-0"></span>**Figura 3** *Esquema de pinos da porta Gigabit Ethernet*

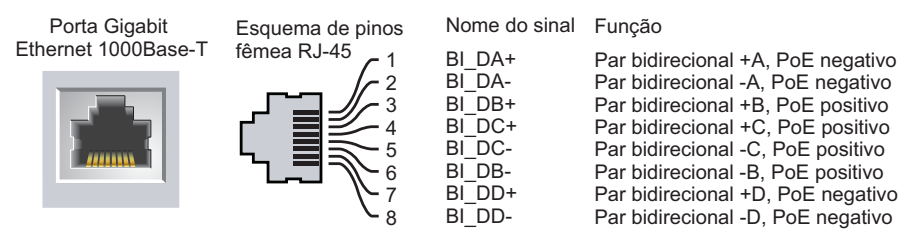

### **Botão Reset (Reiniciar)**

O botão Reset pode ser usado para restaurar as configurações de fábrica do IAP. Para reiniciar o IAP:

- 1. Desligue o IAP.
- 2. Pressione o botão Reset usando um pequeno objeto estreito, como um clipe para prender papel.
- 3. Ligue o IAP sem soltar o botão Reset. O LED do sistema piscará em 5 segundos.
- 4. Solte o botão Reset.

O LED do sistema piscará novamente em 15 segundos indicando que a reinicialização foi concluída. O IAP continuará a iniciar com as configurações padrão de fábrica.

### **Interface de alimentação AC (CA)**

O ponto de acesso W-IAP277 Instant tem capacidade para alimentação AC (CA) na faixa de 100 - 240 V AC (CA). O cabo de alimentação ou o kit de conectores de alimentação é vendido separadamente.

#### **Ponto de aterramento**

Lembre-se sempre de proteger o IAP instalando linhas de aterramento. A conexão de aterramento deve ser concluída antes de conectar a alimentação ao chassi do IAP.

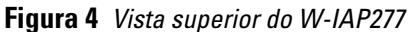

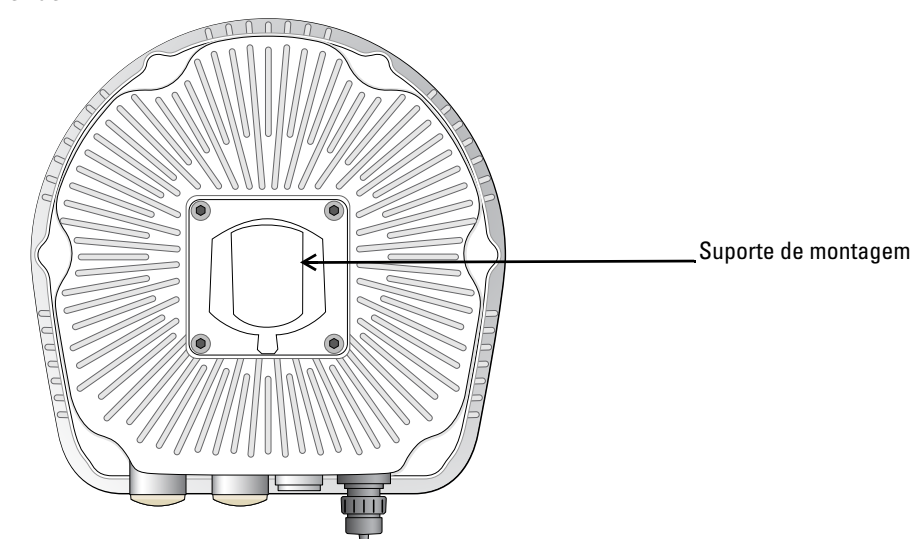

**Figura 5** *Vista inferior do W-IAP277*

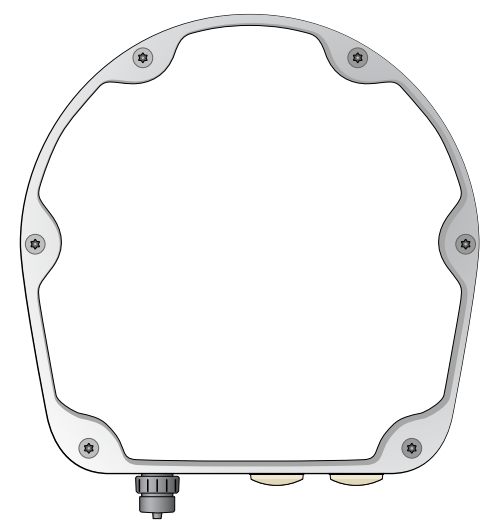

## <span id="page-4-0"></span>**Antes de começar**

 $\triangle$ 

 $\triangle$ 

**CUIDADO:** Para atender às restrições regulamentares, o ponto de acesso Instant deve ser instalado por um profissional.

**CUIDADO: Declaração da FCC:** A terminação inadequada de pontos de acesso instalados nos Estados Unidos configurados para controladores modelos não adequados para os EUA violará a concessão da autorização da FCC para usar o equipamento. Qualquer violação proposital ou intencional pode resultar na solicitação imediata da FCC para interromper a operação e pode estar sujeita ao confisco do produto (47 CFR 1.80).

#### **CUIDADO: Declaração da UE:**

Λ

 $\mathscr{U}$ 

Λ

Lower power radio LAN product operating in 2.4 GHz and 5 GHz bands. Refer to the *Dell Networking W-Series Instant User Guide* for details on restrictions.

Produit radio basse puissance pour réseau local opérant sur les fréquences 2,4 GHz et 5 GHz. Consultez le *Dell Networking W-Series Guide de l\qutilisateur Instant* pour plus de détails sur les limites d\qutilisation.

Niedrigenergie-Funk-LAN-Produkt, das im 2,4-GHz und im 5-GHz-Band arbeitet. Weitere Informationen beüglich Einschränkungen finden Sie im *Dell Networking W-Series Instant User Guide.*

Prodotto radio LAN a bassa potenza operante nelle bande 2,4 GHz e 5 GHz. Per informazioni dettagliate sulle limitazioni, vedere la *Dell Networking W-Series Instant User Guide*.

**NOTA:** A Dell, em conformidade com as normas governamentais, projetou o ponto de acesso W-IAP277 Instant de forma que somente os administradores de rede autorizados possam alterar as configurações. Para obter informações sobre a configuração do ponto de acesso, consulte o *Dell Networking W-Series Instant Quick Start Guide* e *Dell Networking W-Series Instant User Guide*.

**CUIDADO:** Pontos de acesso são dispositivos de transmissão de rádio e, como tal, estão sujeitos às leis do governo. Os administradores de rede responsáveis pela configuração e operação de pontos de acesso devem seguir as leis locais de difusão. Especificamente, os pontos de acesso devem usar designações de canal apropriadas ao local em que o ponto de acesso será usado.

#### **Considerações sobre o planejamento e a implantação para ambientes externos**

Antes de implantar uma rede sem fio externa, o ambiente deve ser avaliado para planejar uma implantação de WLAN Dell bem-sucedida. A avaliação correta do ambiente permite a seleção adequada dos pontos de acesso e antenas Dell e auxilia na determinação de seu posicionamento para garantir a cobertura de RF ideal. Esse processo é considerado como planejamento de WLAN ou RF e a Dell podem auxiliá-lo no processo de planejamento para ambientes externos.

Para sistemas **WLAN instalados em ambientes externos nos EUA,**os requisitos a seguir devem ser atendidos.

- 1. Os sistemas devem ser **instalados por um engenheiro profissional** qualificado que conheça a rede WLAN, incluindo parceiros e revendedores treinados pela Dell.
- 2. O funcionamento na faixa de frequência de 5600-5650 MHz é proibido.
- 3. Dentro de uma distância de 35 km de um TDWR, a frequência central da WLAN deve ser separada da frequência central do TDWR em 30 MHz.
	- a. Se o radar estiver funcionando a 5600-5610 MHz, desative o uso do canal 116 (5580 MHz).
	- b. Se o radar estiver funcionando a 5630-5650 MHz, desative o uso do canal 132 (5660 MHz).

Para saber os locais de TWDR nos EUA, consulte **www.wispa.org/tdwr-locations-and-frequencies**.

### **Identificação de locais específicos para instalação**

É possível montar o ponto de acesso W-IAP277 na parede ou no poste. Use também o mapa de posicionamento do IAP gerado pelo software Dell VisualRF Plan para determinar os locais adequados para a instalação. Cada local deve estar o mais próximo possível do centro da área de cobertura desejada e deve estar livre de obstruções ou fontes óbvias de interferência. Esses absorvedores/refletores/fontes de interferência de RF afetarão a propagação de RF e devem ser levados em consideração durante a fase de planejamento e ajustados ao planejamento de RF.

### **Identificação dos absorvedores/refletores/fontes de interferência de RF conhecidos**

A identificação de absorvedores, refletores e fontes de interferência de RF conhecidos no campo durante a fase de instalação é extremamente importante. Certifique-se de que essas fontes sejam levadas em consideração quando instalar o ponto de acesso em seu local fixo. Exemplos de fontes que prejudicam o desempenho de RF:

- Cimento e tijolo
- Objetos que contêm água
- Metal

 $\mathscr U$ 

Ø

 $\mathscr U$ 

- Fornos de micro-ondas
- Telefones e fones de ouvido sem fio

### <span id="page-6-0"></span>**Instalação do IAP**

O ponto de acesso W-IAP277 Instant pode ser instalado em uma parede ou fixado a um poste usando o kit de montagem AP-270-MNT-H1 ou AP-270-MNT-H2.

**NOTA:** Os reparos de todos os produtos Dell Networking série W devem ser efetuados somente por profissionais de assistência técnica treinados.

**NOTA:** O ponto de acesso W-IAP277 Instant não é fornecido com kits de montagem. Os kits de montagem AP-270-MNT-H1 e AP-270-MNT-H2 estão disponíveis como acessórios e devem ser solicitados separadamente.

**NOTA:** Para obter instruções de instalação do API usando o kit de montagem AP-270-MNT-H1 ou AP-270-MNT-H2, consulte o *AP-270-MNT-H1 Installation Guide* ou o *AP-270-MNT-H2 Installation Guide* fornecido com o kit de montagem.

### **Aterramento do AP**

Depois que o ponto de acesso W-IAP277 Instant estiver montado, ele deverá ser aterrado antes de ser ligado. O fio de aterramento deve ser de bitola nº 8 AWG.

- 1. Desencape uma extremidade do fio de aterramento e coloque o fio de aterramento desencapado na cavilha de cobre e pressione firmemente com o alicate.
- 2. Aperte a cavilha de cobre no orifício de aterramento do IAP com o parafuso M4 x6 conforme ilustrado em [Figura 6.](#page-6-1)

<span id="page-6-1"></span>**Figura 6** *Aterramento do IAP*

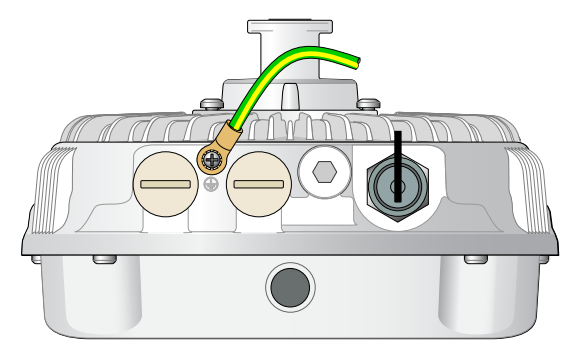

### **Conexão do cabo Ethernet**

Para conectar o cabo Ethernet ao IAP, siga estas etapas usando os prensas-cabo fornecidos na embalagem do IAP.

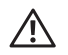

U

Ø

**AVISO:** Se os prensas-cabo Ethernet fornecidos não forem usados, poderão ocorrer problemas de conectividade e PoE.

**NOTA:** O cabo Ethernet não é fornecido e deve ser adquirido separadamente. Adquira um cabo CAT 5E resistente a UV próprio para ambientes externos ou um cabo RJ-45 superior para usar com o IAP.

### **Figura 7** *Instalando um prensa-cabo*

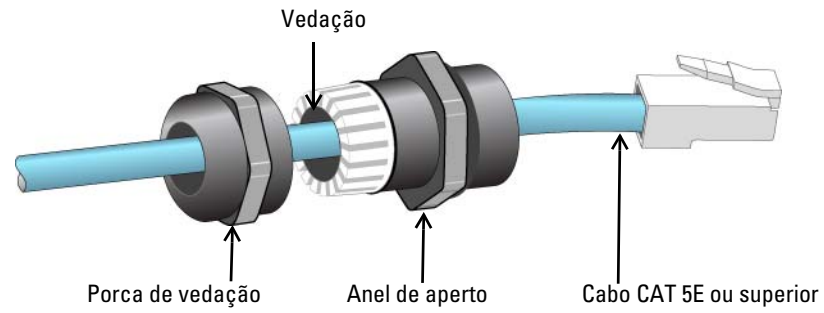

- 1. Deslize a porca de vedação sobre o cabo (sem o conector RJ45 encaixado na extremidade).
- 2. Deslize o anel de aperto sobre o cabo.
- 3. Usando uma ferramenta de engaste, encaixe o conector RJ-45 blindado na extremidade do cabo.
- 4. Remova a capa de proteção contra intempéries da porta Ethernet.
- 5. Insira o conector RJ-45 na porta Ethernet.
- 6. Aparafuse o anel de aperto na porta Ethernet.
- 7. Aparafuse a porca de vedação no anel de aperto.

**NOTA:** A vedação dentro do anel de aperto, por padrão de fábrica, é aplicável para cabos com diâmetro de 5 a 8,5 mm. No kit de prensa-cabo, outra vedação é fornecida para uso com os cabos com 7 a 10 mm de diâmetro.

### **Conexão do cabo de alimentação**

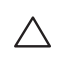

 $\mathscr{U}$ 

**CUIDADO:** A instalação e o reparo dos produtos Dell devem ser executados por instaladores profissionais de maneira consistente com o código de eletricidade vigente na jurisdição da implantação. Em muitos países, isso exigirá um eletricista licenciado para executar essa operação. No Japão, o eletricista é certificado pelo Ministério da Economia, Comércio e Indústria.

**NOTA:** O ponto de acesso W-IAP277 Instant não é fornecido com cabos de alimentação. Esses acessórios estão disponíveis como acessórios e devem ser solicitados separadamente.

O ponto de acesso W-IAP277 Instant oferece duas maneiras para conectar o aparelho à alimentação CA (AC). Duas variantes de cabo de alimentação são oferecidas e um kit de conectores que permite montar seu próprio cabo se a oferta padrão não atender às necessidades da implantação.

As SKUs aplicáveis para essas opções são:

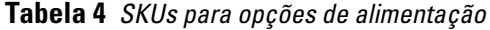

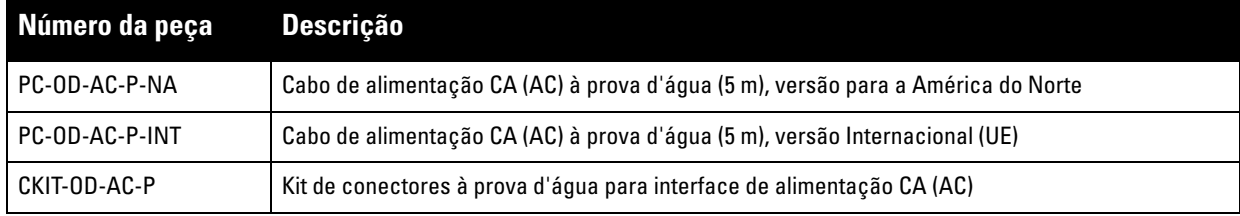

A diferença entre as variantes de peças NA e INTL é a codificação de cores dos condutores.

- O cabo norte-americano usa Preto (Quente), Branco (Neutro) e Verde (Terra).
- O cabo INTL segue o sistema internacional de Marrom (Quente), Azul (Neutro) e Amarelo/Verde (Terra)

### **Prática recomendada para a conexão externa à rede elétrica AC (CA)**

Em todas as circunstâncias e com qualquer infraestrutura externa, a prática recomendada é conectar à rede elétrica AC (CA) em uma caixa de junção protegida contra intempéries com classificação de qualidade. Isso precisa ser implementado por um profissional qualificado de maneira consistente com o código de eletricidade vigente na jurisdição da implantação. Em muitos países, isso exigirá um eletricista licenciado para executar essa operação.

No Japão, o eletricista é certificado pelo Ministério da Economia, Comércio e Indústria.

O uso de plugues com equipamentos de infraestrutura é ideal apenas para instalações temporárias onde o ruído de movimentação dos plugues GFI é considerado tolerável. Caso você queira acoplar um plugue aos cabos, o instalador deverá seguir todas as instruções fornecidas com o plugue de maneira consistente com o código de eletricidade local.

### **Uso do CKIT-OD-AC-P**

As instruções de montagem desse componente são fornecidas com o próprio componente. Todas as instruções devem ser seguidas para assegurar a montagem adequada do conector no cabo.

As especificações necessárias para cabos de terceiros usados com a solução CKIT são:

 Especificações de cabo de alimentação CA (AC) (quando se usa o kit de conectores CA (AC) e um cabo personalizado): tensão nominal mínima de 250 V/1 A, 6-12 mm de diâmetro, próprio para uso em ambientes externos e exposição UV

### **Esquema de pinos do conector do cabo de alimentação CA (AC)**

**Figura 8** *Conector do cabo de alimentação CA (AC)* 

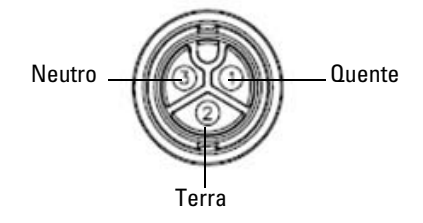

### **Conexão do cabo de alimentação ao IAP**

- 1. Remova a capa de proteção contra intempéries da interface de alimentação.
- 2. Insira o conector do cabo de alimentação na interface de alimentação e aperte a porca de aperto com as mãos.

## **Verificação da conectividade pós-instalação**

Os LEDs integrados do IAP podem ser usados para verificar se o IAP está recebendo energia e inicializando com sucesso (consulte [Tabela 1](#page-2-1) e [Tabela 2](#page-3-1)). Consulte o documento *Dell Networking W-Series Instant Quick Start Guide* para obter detalhes sobre a verificação da conectividade da rede pós-instalação.

## **Especificações do produto**

### **Mecânica:**

- Dimensões do dispositivo (A x L x P): 27 cm x 23 cm x 24 cm
- $\bullet$  Peso: 2,0 kg

### **Elétrica**

- Ethernet
	- 2 interfaces Ethernet RJ-45 10/100/1000 Base-T auto-sensing
	- $\blacksquare$  MDI/MDX
	- PoE (em conformidade com o padrão IEEE 802.3at), 48 V DC (CC)/0,6 A
- Alimentação
	- 100-240 V AC (CA) de 50/60 Hz de fonte de alimentação AC (CA) externa
	- Suporte PoE na porta WAN: dispositivos de fonte de alimentação PoE em conformidade com 802.3at

### **Ambiental**

- Operacional
	- Temperatura:  $-40^{\circ}$ C a 65 $^{\circ}$ C ( $-40^{\circ}$ F a 150 $^{\circ}$ F)
	- Umidade: 5% a 95% sem condensação
- Armazenamento
	- Temperatura: -40ºC a 70ºC

Confira as especificações adicionais deste produto na folha de dados em **dell.com**.

### <span id="page-11-0"></span>**Segurança e conformidade com as normas**

**NOTA:** Para saber as restrições específicas do país e informações adicionais sobre segurança e normas, consulte o documento *Dell Networking W-Series Safety, Environmental, and Regulatory Information* fornecido com este produto.

### **Nome do modelo regulamentado**

O nome do modelo regulamentar do ponto de acesso W-IAP277 é APEX0102.

### **FCC**

O dispositivo é rotulado eletronicamente e a ID da FCC é exibida na interface da Web no menu **About**.

**CUIDADO:** Os pontos de acesso sem fio Dell devem ser instalados por um instalador profissional. O instalador profissional é responsável por garantir que o aterramento esteja disponível e em conformidade com as normas de eletricidade locais e nacionais aplicáveis.

**CUIDADO: Declaração sobre a exposição à radiação de RF:** Este equipamento está em conformidade com os limites de exposição à radiação de RF da FCC. Este equipamento deve ser instalado e utilizado a uma distância mínima de 35 cm entre o radiador e o seu corpo para operações sob 2,4 GHz e 5 GHz. Este transmissor deve ser instalado ou funcionar em conjunto com qualquer outra antena ou transmissor.

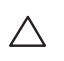

 $\triangle$ 

╱╲

 $\mathscr U$ 

**CUIDADO:** Quando operado dentro da faixa de frequência de 5,15 a 5,25 GHz, este dispositivo deve ser restrito ao uso em ambientes internos para reduzir a possibilidade de interferência prejudicial com sistemas de satélite móvel co-canal.

### **FCC Classe B Parte 15**

Este dispositivo está em conformidade com a parte 15 das normas da FCC (Comissão Federal de Comunicações). O funcionamento está sujeito às duas condições a seguir:

- Este dispositivo não pode causar interferência prejudicial.
- Este dispositivo deve aceitar qualquer interferência recebida, incluindo aquela que pode causar o funcionamento indesejado.

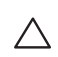

**CUIDADO:** As alterações ou modificações nesta unidade não aprovadas expressamente pela parte responsável pela conformidade podem anular a autoridade do usuário para operar este equipamento.

Este equipamento foi testado e considerado em conformidade com os limites estabelecidos para dispositivos digitais de classe B, de acordo com a parte 15 das normas da FCC. Este equipamento gera, usa e pode radiar energia de radiofrequência e, se não instalado e utilizado de acordo com as instruções do fabricante, pode causar interferência prejudicial às comunicações de rádio.

Se este equipamento causar interferência, o que pode ser determinado ligando e desligando o equipamento, o usuário é aconselhado a tentar corrigir a interferência com uma ou mais das seguintes medidas:

- Reoriente ou reposicione a antena receptora.
- Aumente a separação entre o equipamento e o receptor.
- Conecte o equipamento a uma tomada localizada em um circuito diferente daquele em que o receptor está conectado.
- Consulte o revendedor ou um técnico especializado em rádio ou TV para obter ajuda.

#### **Conformidade com as normas da UE**  CE O

A Dell declara que o modelo de dispositivo APEX0102 está em conformidade com as exigências essenciais e outras provisões relevantes da diretiva 1999/5/EC -CE(!). A declaração de conformidade feita sob a diretiva 1999/5/EC está disponível para consulta em **dell.com**.

## **Descarte adequado dos equipamentos da Dell**

Para obter as informações mais atualizadas sobre a conformidade ambiental global e os produtos da Dell, acesse: **dell.com**.

### **Descarte de equipamentos elétricos e eletrônicos**

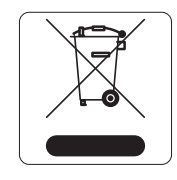

Os produtos Dell, ao final de sua vida útil, estão sujeitos a processos de coleta e tratamento separados da EU Member States, na Noruega e na Suíça, e portanto são marcados com este símbolo indicado à esquerda (X sobre a lixeira). O tratamento aplicado ao final da vida útil desses produtos nesses países deve estar em conformidade com as leis nacionais aplicáveis dos países que implementarão a Diretiva 2002/95/EC sobre o descarte de equipamentos elétricos e eletrônicos (WEEE).

### **RoHS da União Europeia**

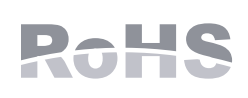

A Aruba Networks Inc., doravante a fabricante deste produto, declara que todos os controladores e pontos de acesso sem fio Dell com a marca CE são fabricados de acordo com as normas provisionais estabelecidas pela Diretiva RoHS 2011/65/EC.

Uma cópia da Declaração de Conformidade da Aruba pode ser obtida sob solicitação da:

Aruba Networks International Ltd. Building 1000, Citygate Mahon Cork Ireland

Inclua o número do modelo regulamentado localizado na placa de identificação regulamentada do produto com a solicitação.

### **RoHS da China**

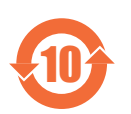

Os produtos da Dell também estão em conformidade com as normas da declaração ambiental da China possuem o rótulo "EFUP 10" ilustrado à esquerda.

#### 部件名称<br>(Parts) ᳝↦᳝ᆇ⠽䋼ܗ㋴(Hazardous Substance) 䚼ӊৡ⿄ 六价铬 多溴联苯 多溴二苯醚 ∲ 䬝  $(P<sub>b</sub>)$  $(H\sigma)$ &G  $(Cx^{0})$ (PBB) (PBDE) 电路板<br>(PCA Board (PCA Boards) <sup>h</sup> ƻƻ ƻ ƻ ƻ 机械组件 (Mechanical Sub-Assemblies) <sup>h</sup> ƻƻ ƻ ƻ ƻ ○: 表示该有害有物质在该部件所有均质材料中的含量均在 SJ/T11363-2006 标准规定的限量要求以下<br>Indicates that the concentration of the hazardous substance in all homogeneous materials in the nar Indicates that the concentration of the hazardous substance in all homogeneous materials in the parts is below the relevant threshold of the SJ/T11363-2006 standard. ×: 表示该有毒有害物质至少在该部件的某一均质材料中的含量超出SJ/T11363-2006标准规定的限量要求<br>Indicates that the concentration of the hazardous substance of at least one of all homogeneous mate Indicates that the concentration of the hazardous substance of at least one of all homogeneous materials in the parts is above the relevant threshold of the SJ/T11363-2006 standard. ᇍ䫔ଂП᮹ⱘ᠔ଂѻકᴀ㸼ᰒ⼎կᑨ䫒ⱘ⬉ᄤֵᙃѻકৃ㛑ࣙ䖭ѯ⠽䋼DŽ **This table shows where these substances may be found in the supply chain of electronic information products, as of the date of sale of the enclosed product.**  此标志为针对所涉及产品的环保使用期标志. 某些零部件会有一个不同的环保使用期 (例如, 电池单元模块)贴在其产品上.<br>此环保使用期限只适用于产品是在产品手册中所规定的条件下工作. 10 此环保使用期限只适用于产品是在产品手册中所规定的条件下工作:<br>The Environment-Friendly Use Period (EFUP) for all enclosed products and their parts are<br>per the symbol shown here. The Environment- Friendly Use Period is valid only when the<br>product is ope

#### 有毒有害物质声明 **Hazardous Materials Declaration**

### **RoHS para a Índia**

Este produto está em conformidade com as normas RoHS conforme indicado pelas Leis de Resíduos Eletrônicos (Gerenciamento e Manuseio), estabelecidas pelo Ministério do Meio Ambiente e Florestas do Governo da Índia.

### **Declaração para canadenses**

Em conformidade com os limites de Classe B para emissões de ruído de rádio conforme definido pela norma para equipamentos causadores de interferência cujo título é "Digital Apparatus", ICES-003 da indústria do Canadá.

De acordo com as normas da Industry Canada, este transmissor de rádio pode operar somente com uma antena de um tipo e ganho máximo (ou inferior) aprovados pela Industry Canada para o transmissor. Para reduzir o risco de interferência com as comunicações de rádio de outros usuários, o tipo de antena e seu ganho devem ser selecionados de maneira que o EIRP (potência isotrópica radiada equivalente) não seja mais do que o necessário para uma comunicação bem-sucedida.

Este dispositivo está em conformidade com as normas de RSS isento de licença da Industry Canada.

O funcionamento está sujeito às duas condições a seguir: (1) este dispositivo não deve causar interferência e, (2) este dispositivo deve aceitar qualquer interferência, incluindo aquela que pode causar o funcionamento indesejado do dispositivo.

### **Aviso para canadenses**

Este transmissor de rádio (identifique o dispositivo pelo número de certificação ou número do modelo se Categoria II) foi aprovado pela Industry Canada para funcionar com os tipos de antena listados abaixo com o ganho máximo permitido e a impedância de antena necessária para cada tipo de antena indicado. Os tipos de antena não incluídos nesta lista, tendo um ganho superior ao ganho máximo indicado para esse tipo, são estritamente proibidos para uso com este dispositivo.

Ganho da antena: 7,4 dBi para a banda 2,4G; 9,1 dBi para a banda 5G;

Tipo de antena: direcional;

Impedância de antena: 50 ohms

Esta página foi deixada em branco intencionalmente.

### **Como entrar em contato com a Dell**

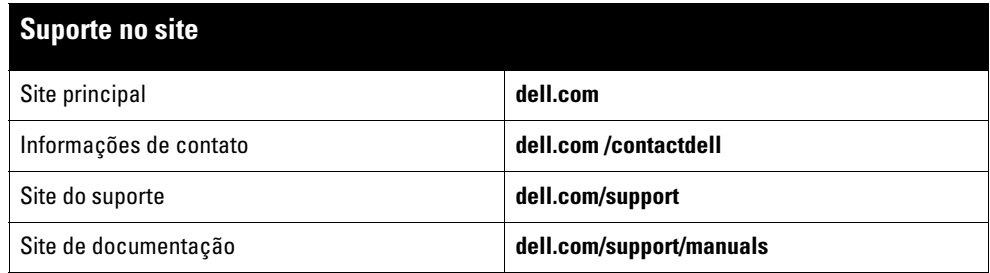

#### Copyright

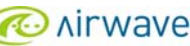

© 2015 Aruba Networks, Inc. As marcas comerciais da Aruba Networks incluem (CONTITY VOCU C), Aruba Networks®, Aruba Wireless Networks®, a marca registrada<br>Aruba, o logotipo do Mobile Edge Company e Aruba Mobility Manageme Todos os direitos reservados. As especificações deste manual estão sujeitas a alterações sem aviso prévio.

Fabricado nos EUA. Todas as outras marcas comerciais pertencem aos seus respectivos proprietários.

#### Código de fonte aberta

Certos produtos da Aruba contém código de software de fonte aberta desenvolvido por terceiros, incluindo código de software sujeito à licença pública geral (GPL) GNU,<br>licença pública menos generalizada (LGPL) GNU ou outras http://www.arubanetworks.com/open\_source

Inclui software da Litech Systems Design. A biblioteca de clientes IF-MAP Copyright 2011 Infoblox, Inc. Todos os direitos reservados. Este produto inclui software desenvolvido por Lars Fenneberg, et al.

#### Aviso legal

O uso de plataformas de switching e softwares da Aruba Networks, Inc., por pessoas físicas ou jurídicas, na terminação de outros dispositivos clientes VPN de outros<br>fornecedores constitui a plena aceitação da responsabilid

Ponto de acesso Dell Networking W-IAP277 Instant para ambientes externos | Guia de instalação Número da peça 0511724-PT-01 | Abril de 2015